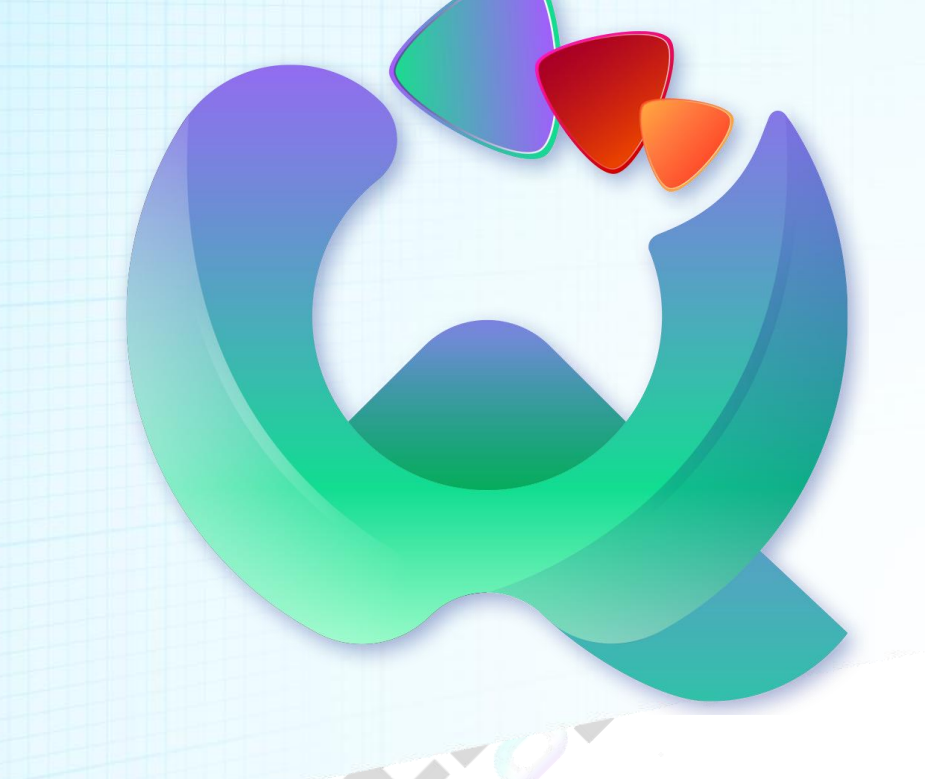

# [沃奇 AI 操作说明书]

沃奇 AI 通过 AIGC 技术,为企业和个人提供了提高效率、降低成本、精准定位市场以 及发挥创造力和实现个人目标的更多可能性。

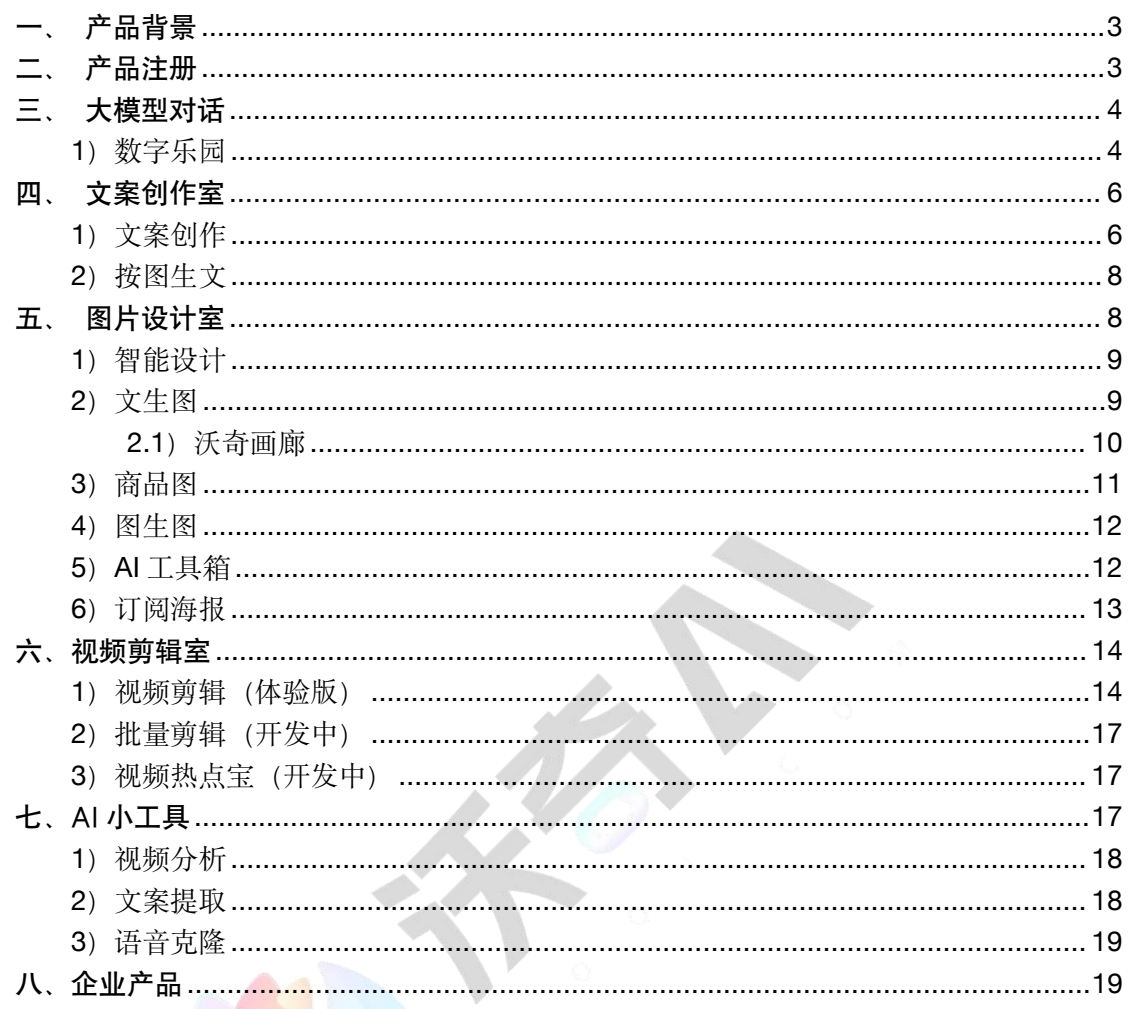

# 目录

# <span id="page-2-0"></span>一、产品背景

随着人工智能生成内容(AIGC)技术的不断发展,沃奇 AI 为企业和个人带来了前所未有的机遇。 通过利用沃奇 AI 的强大功能,企业可以提高生产效率、降低成本,并实现更精准的市场定位和 高效的业务开展。而对于个人而言,沃奇 AI 则提供了更多发挥创造力和实现个人目标的可能性。 无论是企业还是个人,只要善于利用沃奇 AI 的技术优势, 就能够在各自的领域取得更大的成功。

# <span id="page-2-1"></span>二、产品注册

- 1. 打开沃奇官网 [woqi.com](https://www.woqi.com/), 下载安装沃奇客户端, 注册登录。
- 2. 新用户注册,立即赠送 20 积分,每日还赠送 25 次慧大模型 (基础/通用)提问。
- 3. 点击头像,进入"个人中心",可选择开通会员或充值积分,也可通过激活码激活沃奇会员。
- 4. 「复制邀请链接」邀请好友注册,好友注册成功后,你可以直接获取 50 积分,当邀请人数 达到100人时,你还能获取"专属业务码",任何好友填写你的专属业务码后进行充值或 购买 PLUS,你都将获得惊喜现金微信分佣,当天到账。详见「业务码优惠规则」。
- 5. 个人中心"充值积分"按钮旁"通用积分使用说明"可了解积分消耗规则。

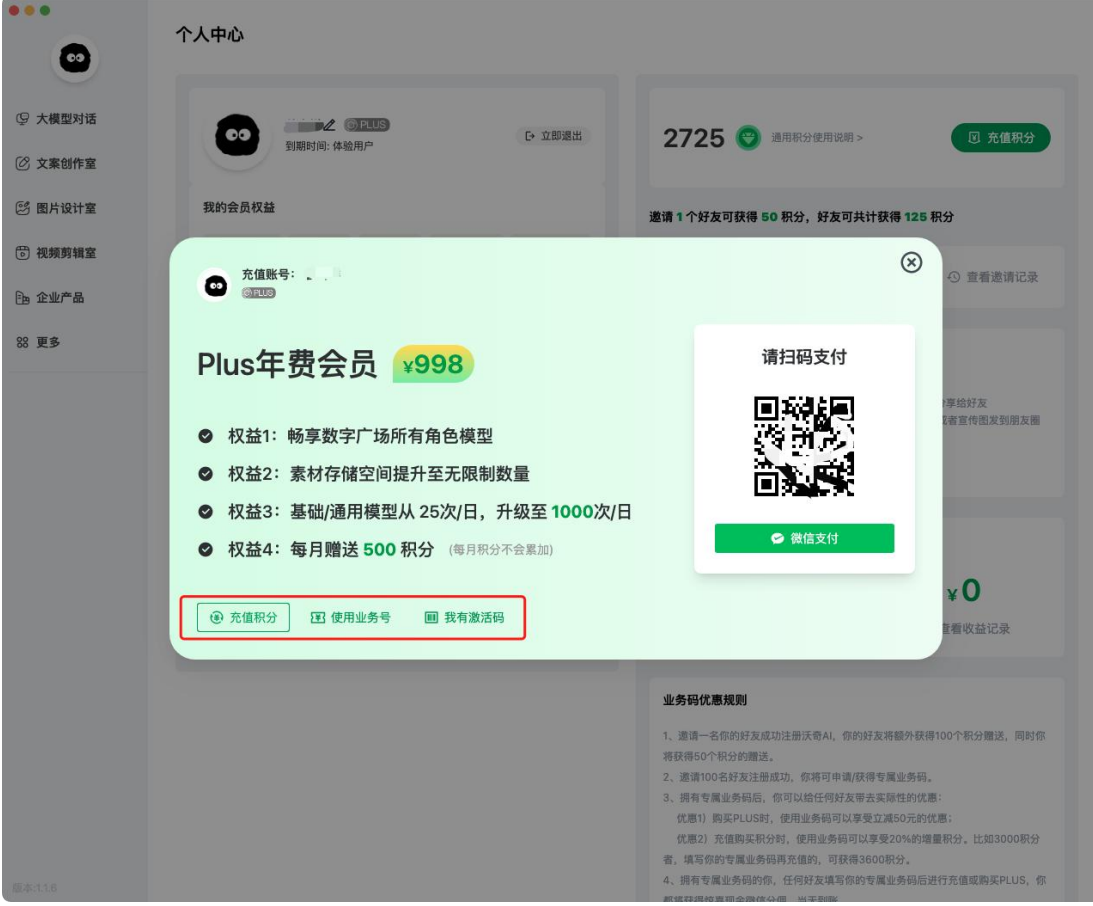

# <span id="page-3-0"></span>三、大模型对话

简介:「大模型对话」是一种基于人工智能技术的自然语言处理工具,它可以与用户进行实时的 对话,回答用户的问题,提供相关的信息和建议。

功能:「大模型对话」可以用于各种应用场景,如智能客服、智能助手、智能聊天机器人等,取 决于你如何定义它。它可以帮助用户快速获得所需的信息和答案,提高工作效率和生活质量。

#### 操作步骤:

- 打开对话工具,新建会话或选择角色。
- 输入你想要询问的问题或话题。
- **AI 会根据你的问题生成相应的回答。**
- 如果需要进一步的解释或帮助,可以继续提问。

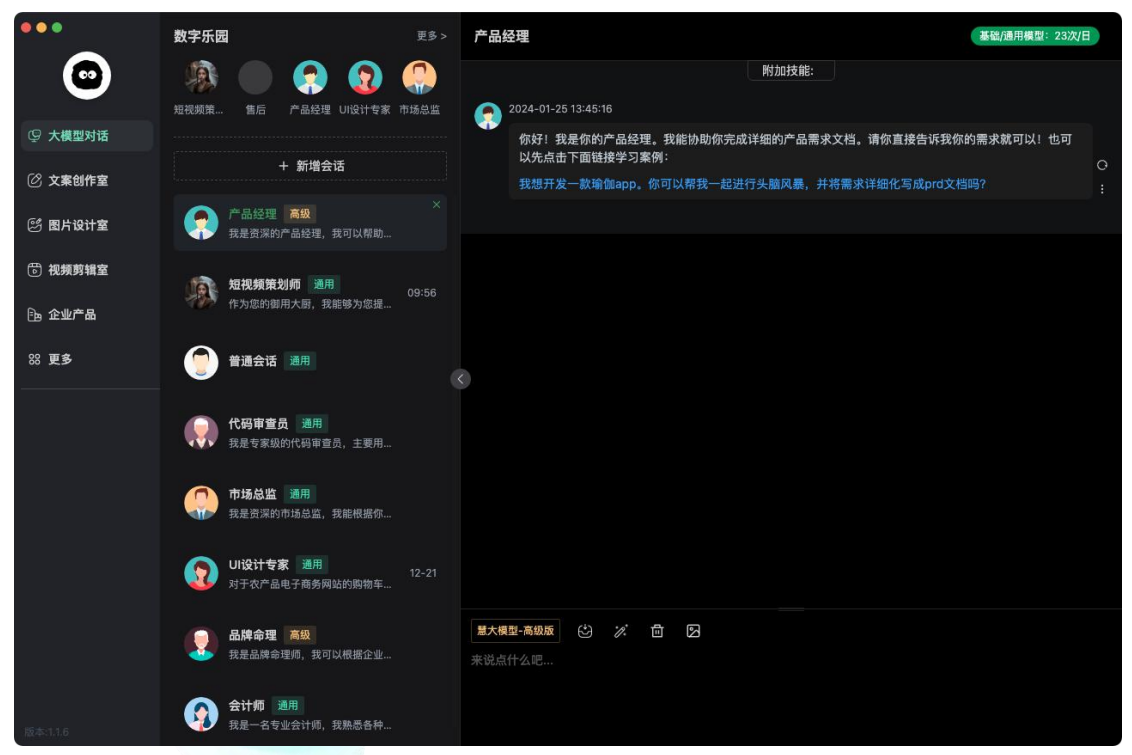

● 会话会自动关联上下文内容,若想保留会话内容,又不想受上下文关联影响,可重新创建 新的会话。

#### <span id="page-3-1"></span>**1**)数字乐园

畅享数字乐园所有角色模型。数字广场中涵盖员工、职场、工具、学习、生活等丰富的角色,不 同角色赋予了不同技能,可收藏中意的角色,可在会话列表中快捷使用。还可根据企业提供的企 业资料创基企业知识库,定制专属数字人。

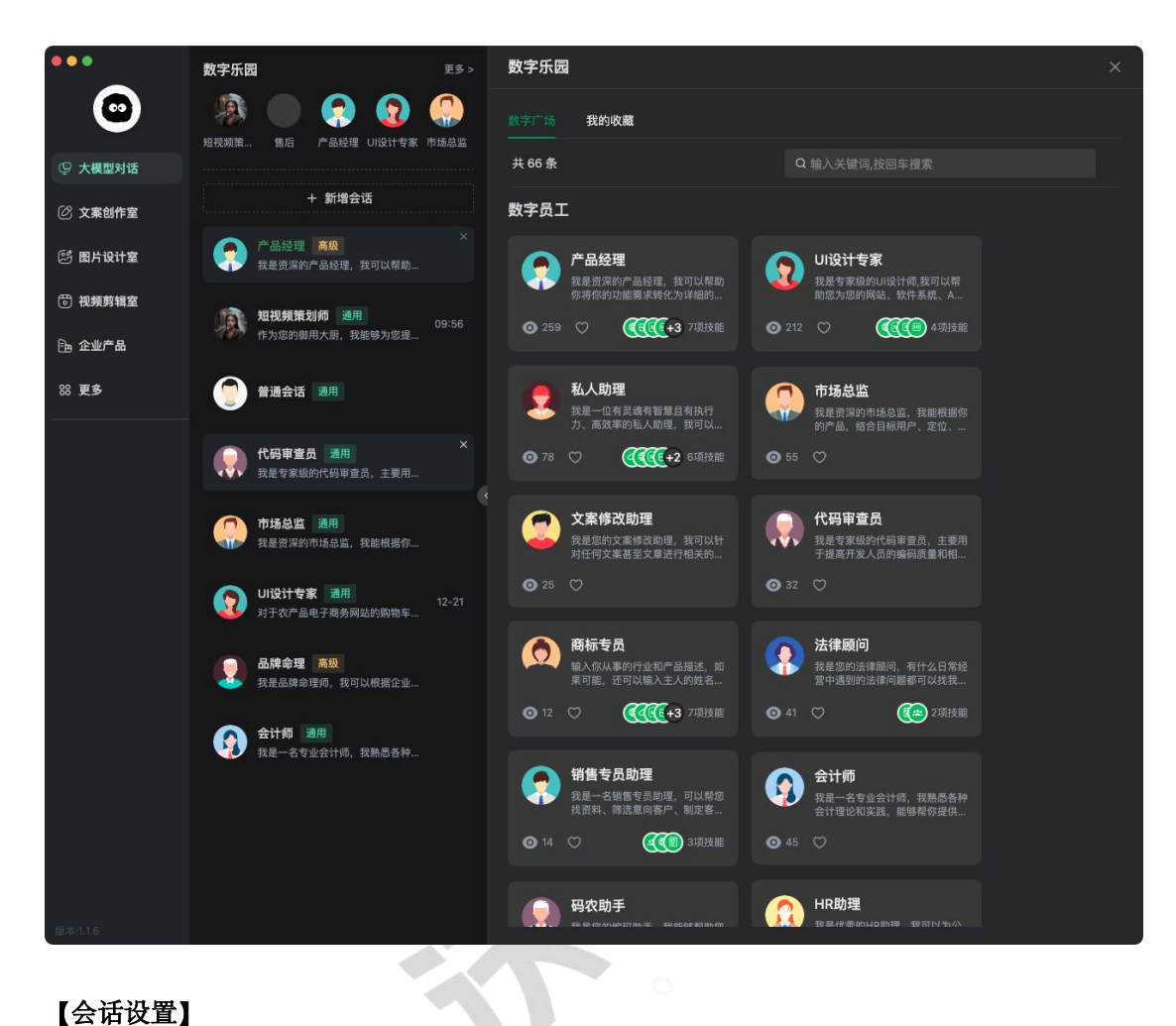

可以根据需求设置会话的算法模型、附加技能及模型风格,可达到不同的会话及功能效果。

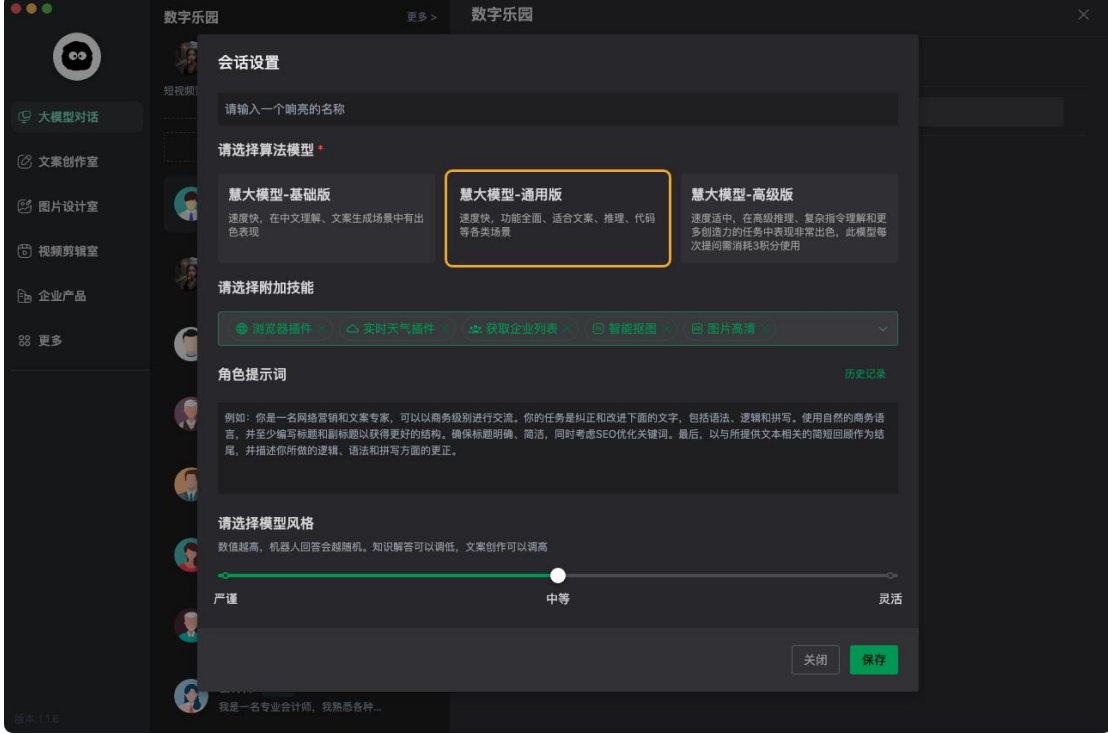

# <span id="page-5-0"></span>四、文案创作室

简介:「文案创作室」是一种基于人工智能技术的文本生成工具,它可以根据用户的需求和输入 的信息,生成各种类型的文本,如文章、广告、宣传语、营销内容等。

功能:「文案创作室」可以用于各种应用场景,如广告营销、新闻报道、社交媒体等。它可以帮 助用户快速生成高质量的文本内容,提高工作效率和创作水平。

# <span id="page-5-1"></span>**1**)文案创作

揽括众多领域的文案生成功能,选择想要生成的文案类型,进行简单的文案诉求信息设置,即可 生成优质的文案内容,若需要生成更专业的文案,可选择「专家模式」。生成的所有文案可在「历 史记录」中查看。

# 操作步骤:

打开文案创作室,选择需要生成的文案类型。

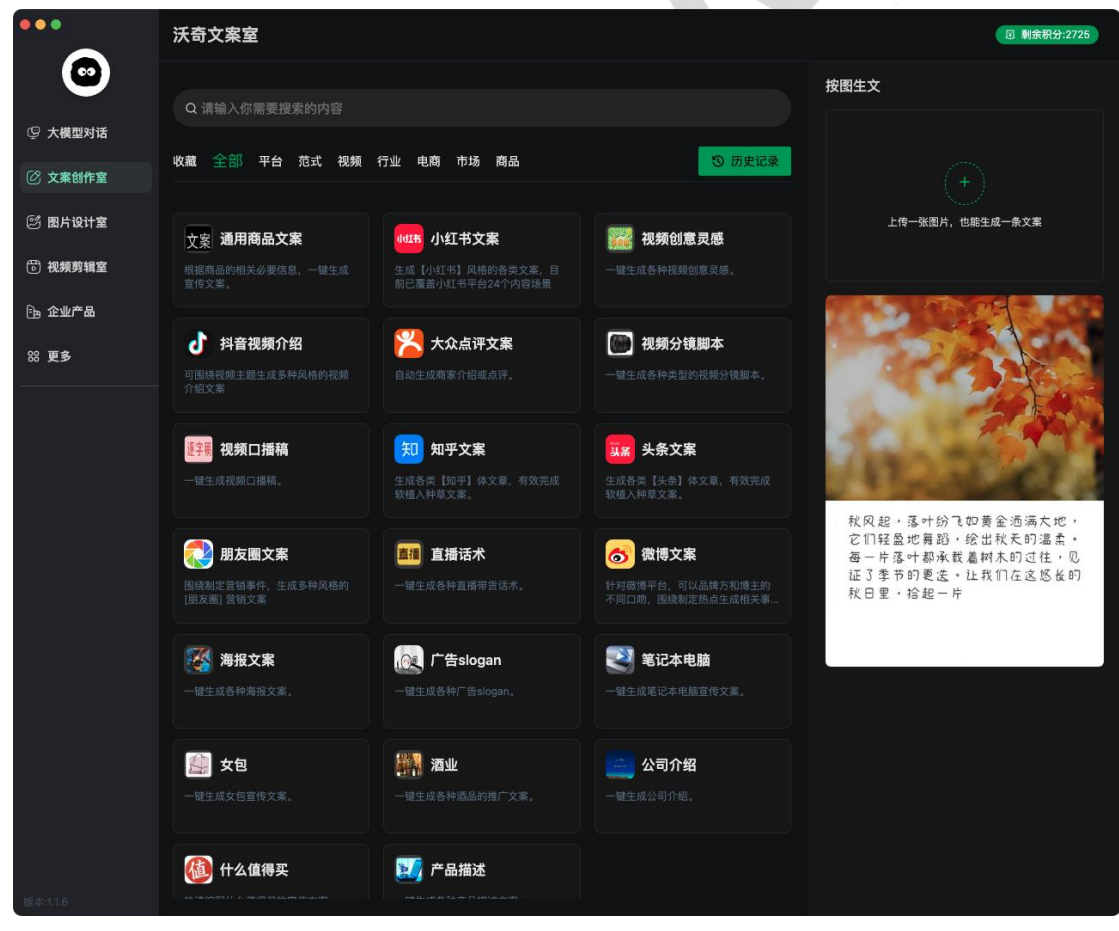

- 根据文案模板,输入指定内容,并设置对应参数。完成后点击立即生成(扣除 3 积分)。
- 生成的文案,支持一键生成爆款标题、一键配图、智能检测违禁词(一键配图扣除 3 积分)。 若生成的内容不满意,可以点击"换一换"重新生成文案(扣除 3 积分)

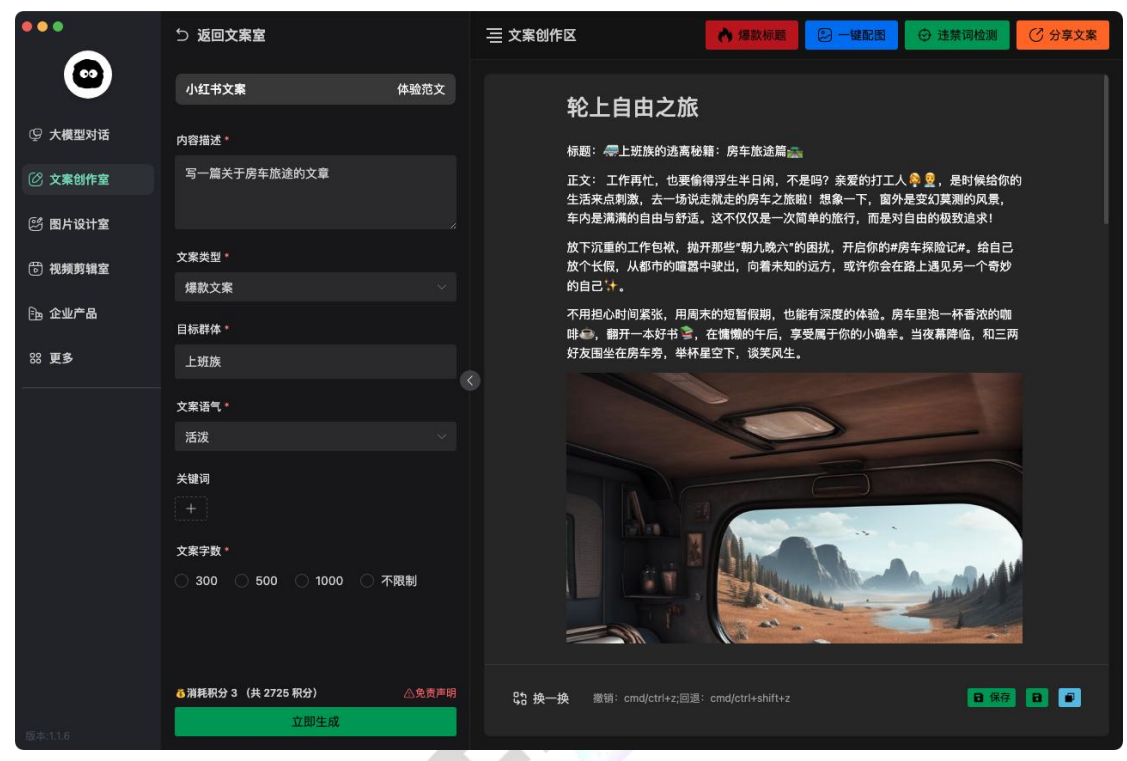

生成好的文案支持一键分享至抖音、小红书等平台。仅需通过对应平台 APP 扫码即可。

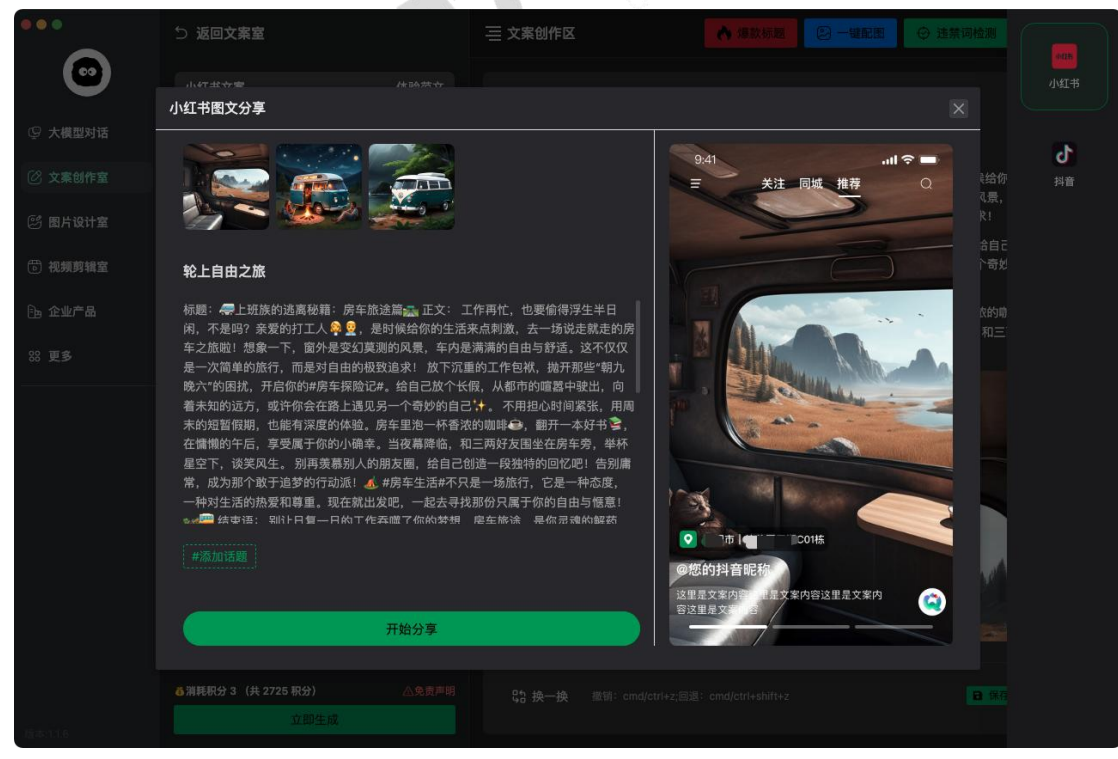

# <span id="page-7-0"></span>**2**)按图生文

上传图片,自动识图生成相关文案内容,可在文案生成前指定创作主题。文案生成后的操作 方式与上述"文案创作"一样。

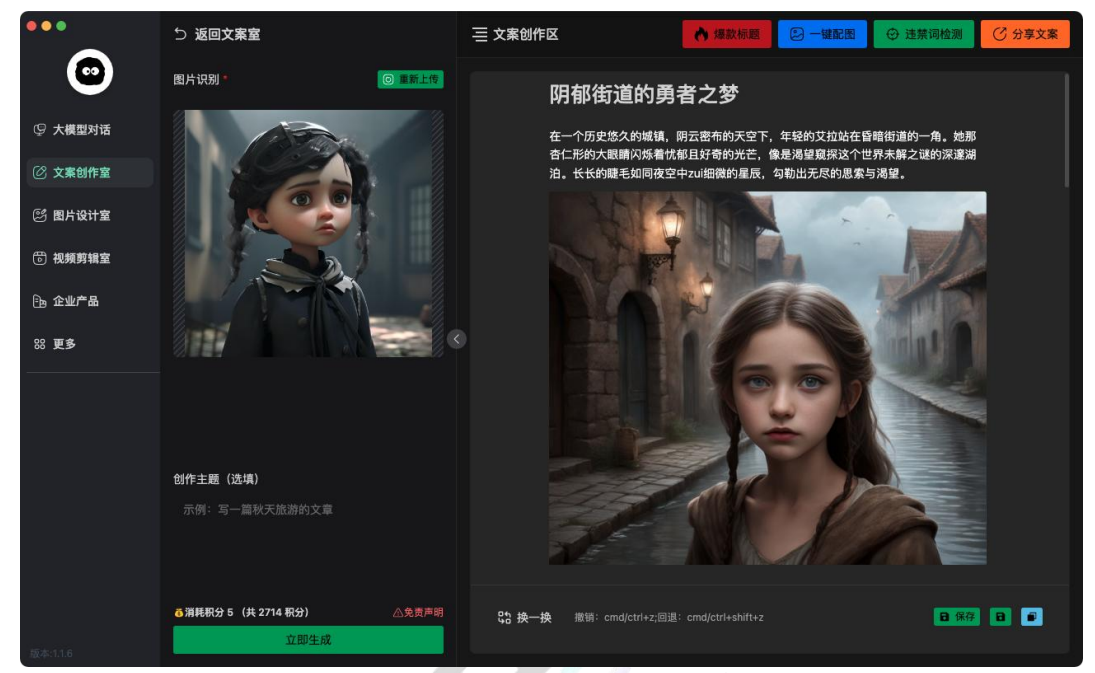

# <span id="page-7-1"></span>五、图片设计室

简介:「图片设计室」是一种基于人工智能技术的图像生成工具,它可以根据用户的描述、输入 的关键词或上传的图片,生成逼真的图片。

功能:「图片设计室」可以用于各种应用场景,如产品素材、海报生成、广告设计、背景图设计、 图片处理等。它可以帮助用户快速获得所需的图片素材,提高工作效率和创意水平。

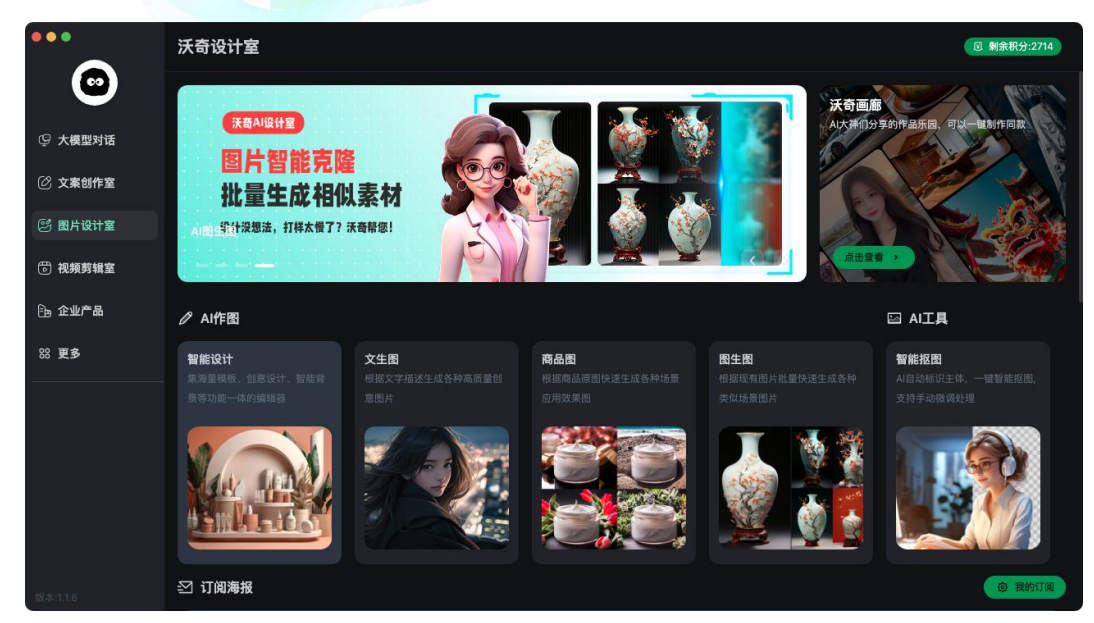

#### <span id="page-8-0"></span>**1**)智能设计

「智能设计」是集海量模板、创意设计、智能背景等功能一体的编辑器,可用于制作海报、视频 背景图等。

#### 操作步骤:

- 洗择需要设计的海报, 可通过添加文字/素材、替换背景、调整元素快速制作想要的海报。
- 模板中的所有元素均可调整,编辑不到的元素,可将其图层往前调。
- 可在「我的」创建二维码、上传 LOGO、设置页面组件。
- 设置好的模板可一键替换模板背景,快速生成大量同类模板。
- 【智能背景】可通过扫描模板画布一键生成合适的背景,或者根据推荐的描述,快速生成 背景,也可自定描述内容。描述的内容翻译为英文后,生成的背景图更准确。

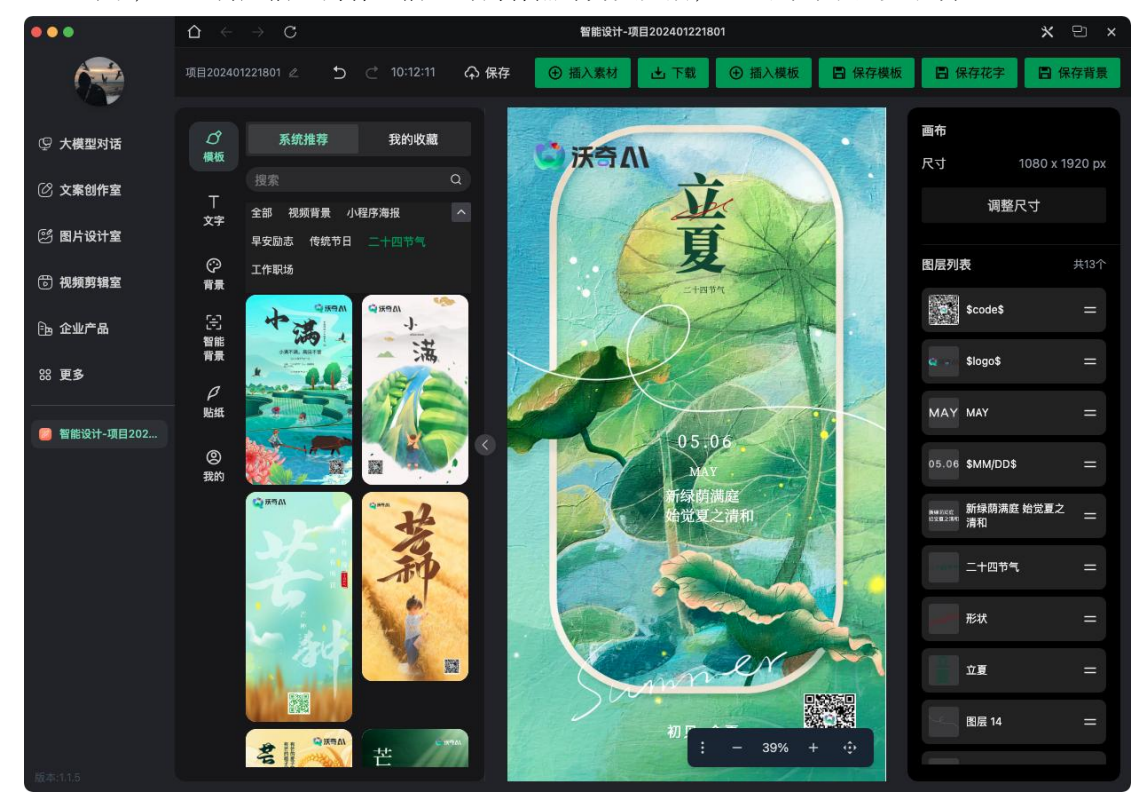

#### <span id="page-8-1"></span>**2**)文生图

「文生图」根据文字描述生成各种高质量创意图片。

操作步骤:

- 输入你想要生成的图片描述, 例如"一只猫在花园里玩耍"(建议翻译成英文)。
- 「按图生成描述」。上传图片,系统会自动 4 组描述,可选择指定描述生成图片。
- 「添加参考图」。可生成参考图同款艺术风格的图片,可以通过「添加风格」来实现。
- 左侧编辑栏可设置图片相关参数, 包括尺寸、模型、细节、画质等。
- 可通过「反向关键词」让图片不出现你不想出现的东西。
- 一切就绪后就可以点击「开始生成」,每次会生成1组图片,需要生成几组就点几次。
- 可「一键切割成 4 张 | , 还可针对某一张图片重新生成, 直到你满意为止。

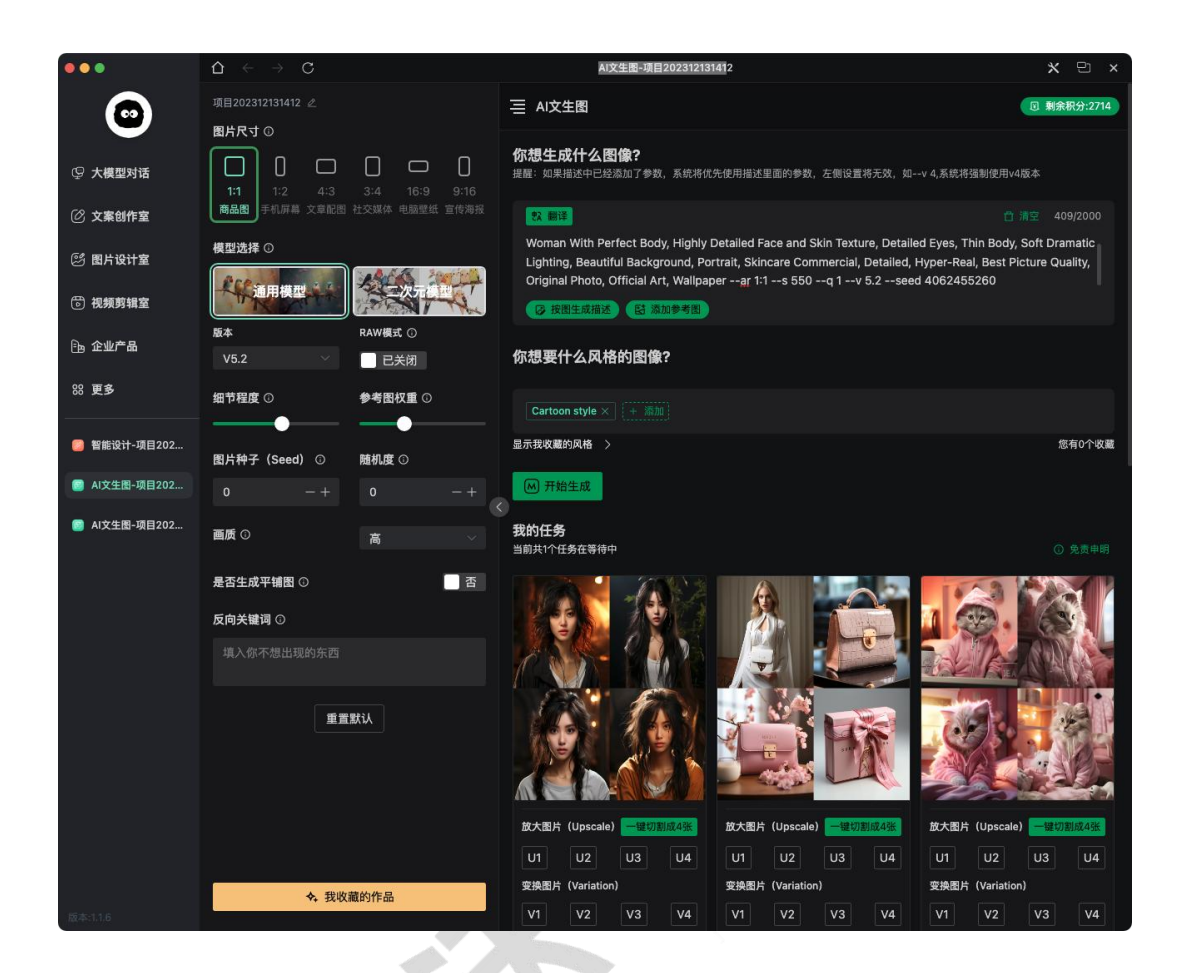

# <span id="page-9-0"></span>**2.1**)沃奇画廊

沃奇画廊提供大量 AI 大神分享的作品,可一键「制作同款」。

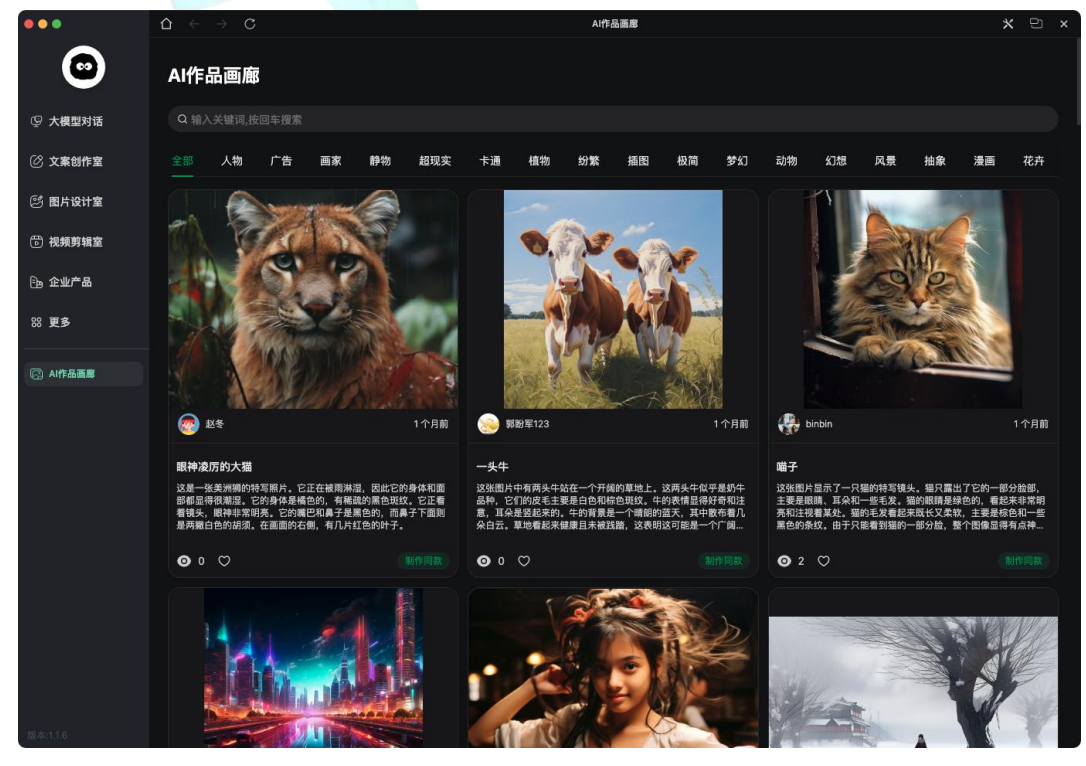

# <span id="page-10-0"></span>**3**)商品图

「商品图」根据商品原图快速生成各种场景应用效果图。 操作步骤:

- 上传商品图, 须先对商品进行抠图, 系统提供智能抠图工具, 可在线抠图。
- 选择抠好图的商品,根据喜好选择右侧的创意物品或人物进行摆放,右键可调整元素图层。
- 左侧设置图片尺寸以及生成的场景,也可通过描述生成自己想要的场景。
- 一切就绪后即可点击生成商品图。

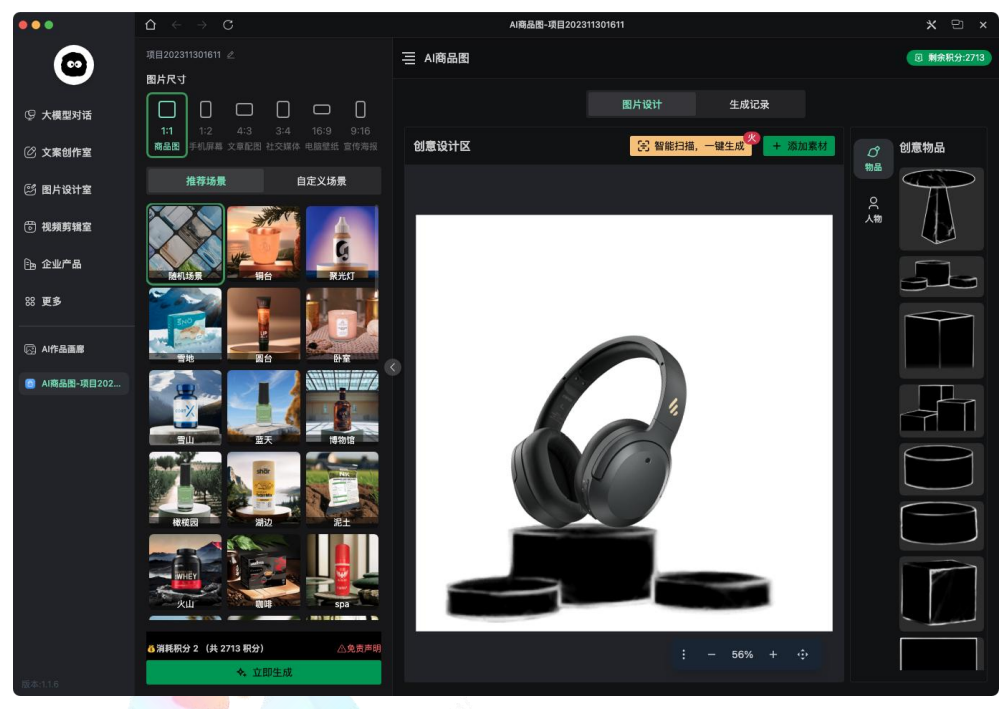

可通过「批量操作」下载选中的图片,或者将图片存入指定文件夹中。

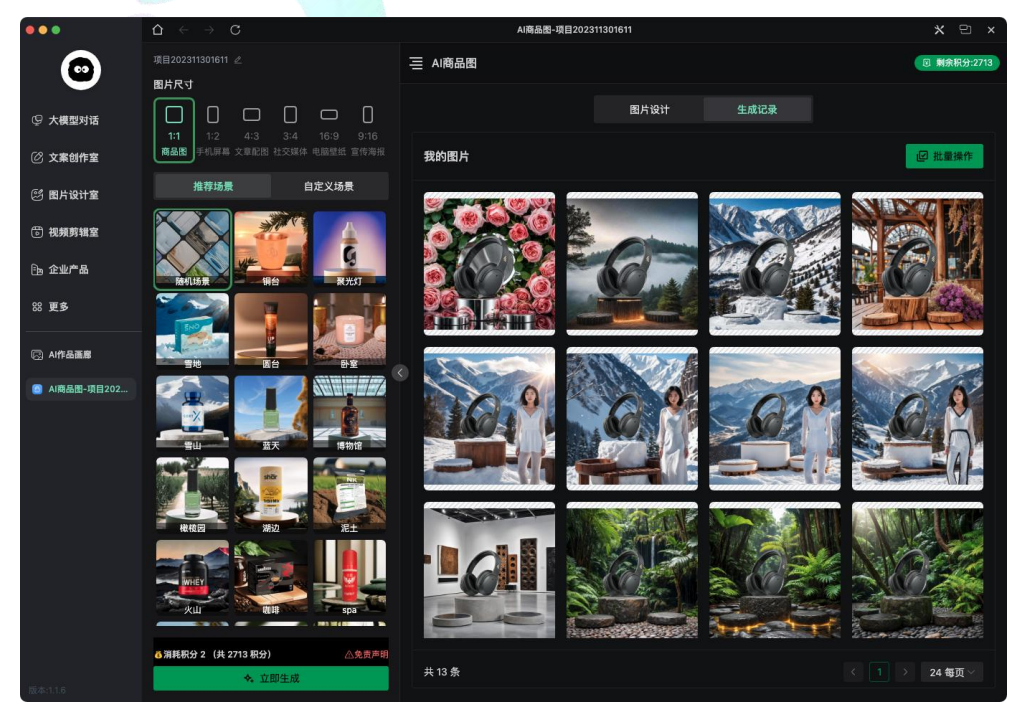

# <span id="page-11-0"></span>**4**)图生图

「图生图」根据现有图片批量快速生成各种类似场景图片。 操作步骤。

- 上传图片,系统会自动生成 4 组图片画面描述。
- 选择画面描述,可根据该描述生成 4 张图片,画面描述可编辑。
- 可根据需求调整图片画面比例、参考强度、模型等。
- 一切就绪后即可点击生成图生图。

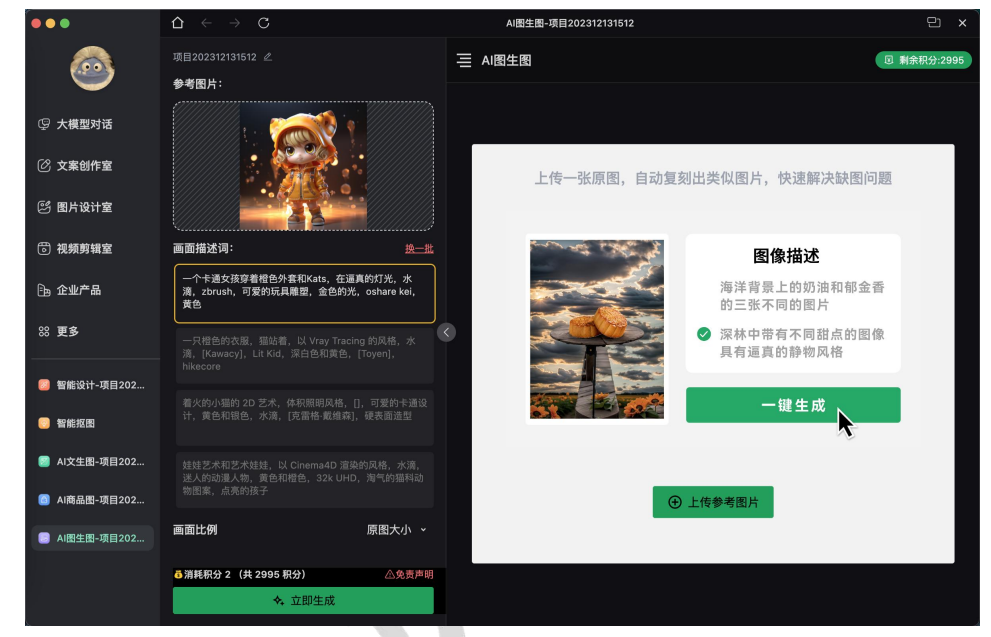

# <span id="page-11-1"></span>**5**)**AI** 工具箱

【智能抠图】上传图片文件,选择"自动识别",系统将自动识图进行抠图,若抠图效果不佳,可 以根据文件的性质选择"人像宠物"或"商品货物"进行抠像,也可使用"擦除"和"涂抹"来手动修复 细节。

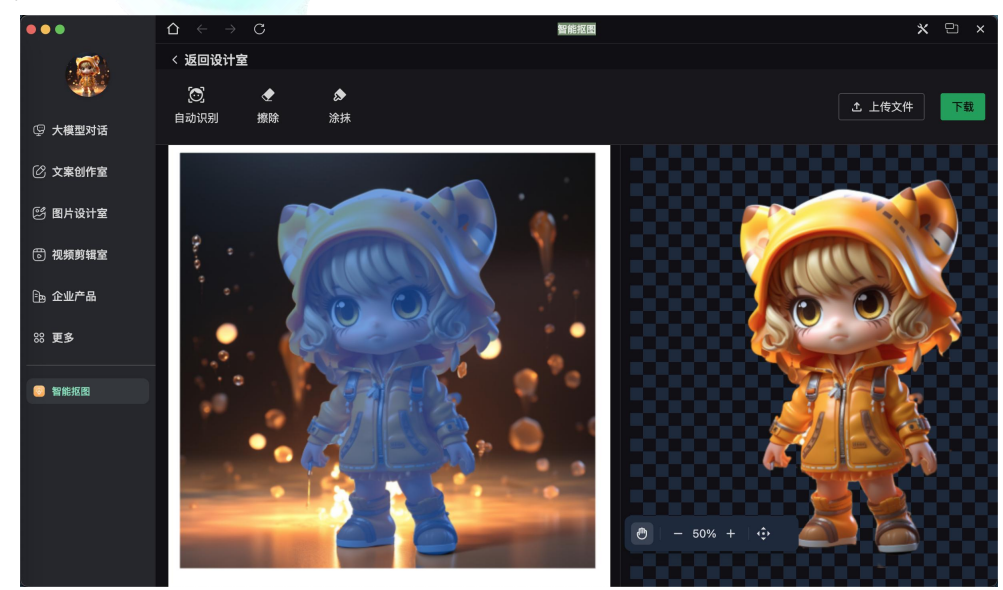

# <span id="page-12-0"></span>**6**)订阅海报

可根据节日、偏爱智能生成您所需要的海报。

- **●** 根据需求定制「海报订阅」,选择宣传图模板,创建二维码、上传 logo,开启订阅。
- 若要生成小程序海报, 仅需上传小程序二维码, 并完善相关表单, 即可生成小程序海报。
- 「订阅设置」。开启订阅后, 每日将自动推送 4 条励志文案和海报。自动生成临近的 3 个 节假日海报。每日海报生成后系统将自动扣除 4 个积分。可随时关闭。
- 生成的宣传图和文案可一键复制,快速分享。

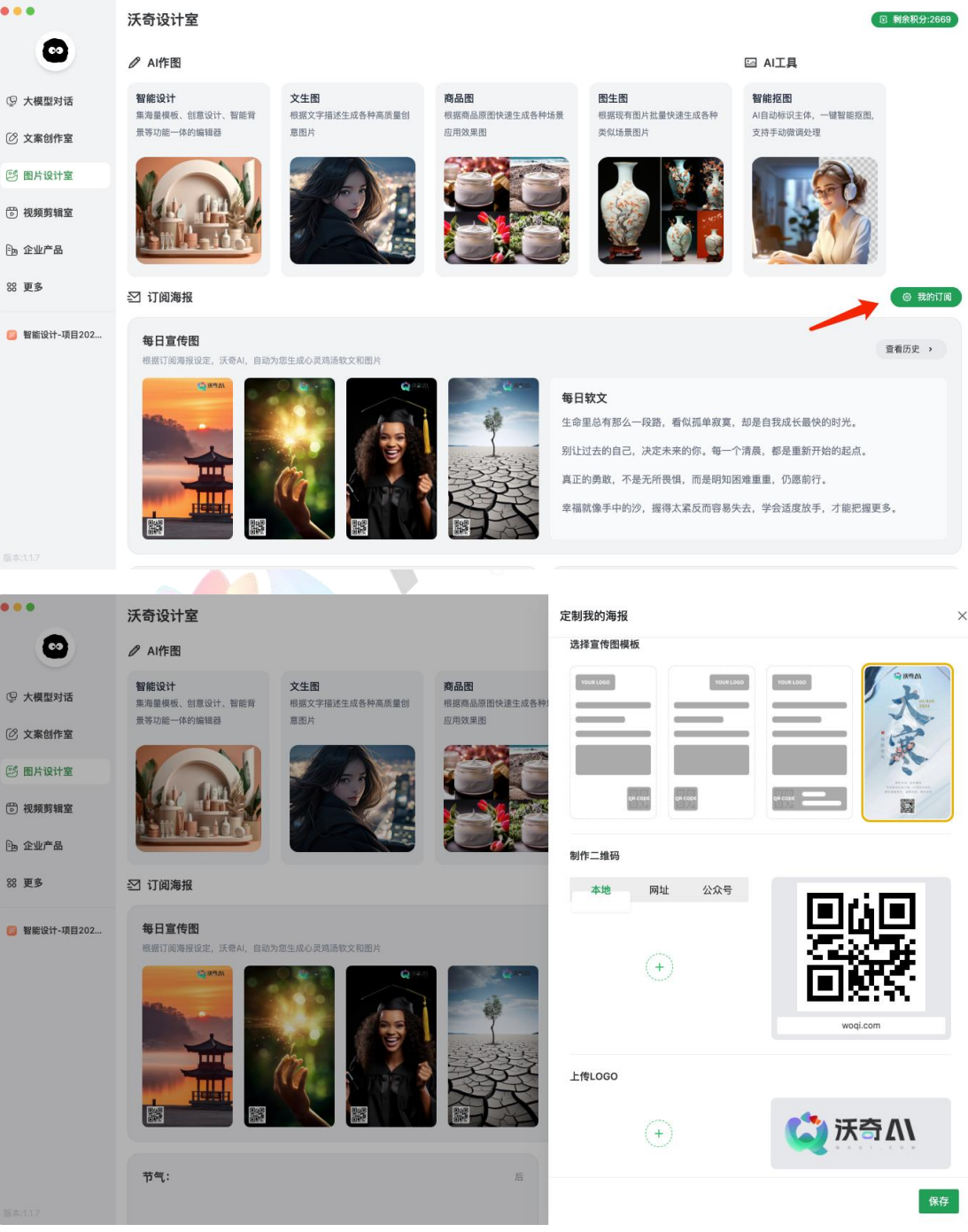

# <span id="page-13-0"></span>六、视频剪辑室

功能介绍:可实现视频创意剪辑,实时预览视频配置效果。采用本地剪辑方式,可批量在线生成 视频,无需排队等待,有效提高视频创作的效果和效率。

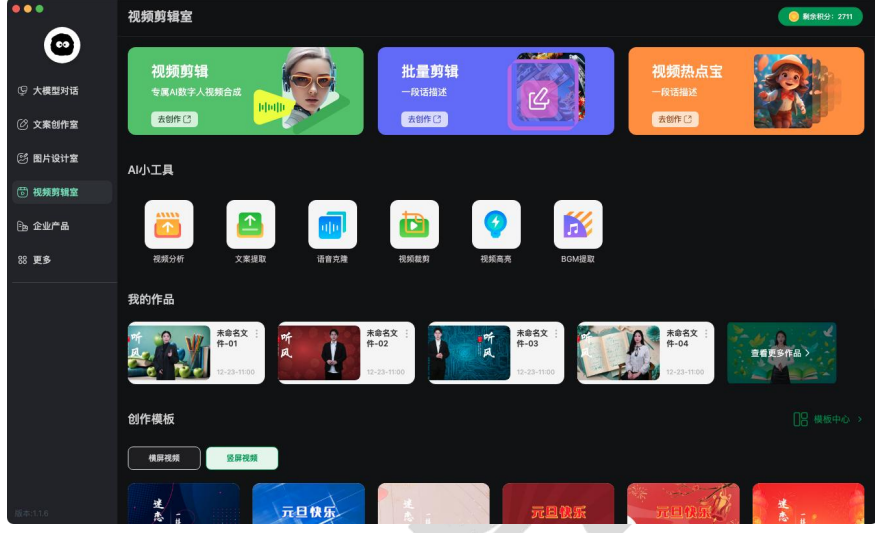

# <span id="page-13-1"></span>**1**)视频剪辑(体验版)

**●** 专属 AI 数字人视频制作,适用于制作单个精美视频。

#### 操作步骤:

- 1. 新建场景, 设置背景或直接选择该场景需要套用的模板。
- 2. 对各场景进行配置,包括背景、台词、配音、文本、幻灯片、素材、动画效果、场景时长、 数字人、背景音乐等设置。
- 3. 每个场景配置完成后,可预览整体视频效果。
- 4. 视频预览效果满意后,即可点击生成视频。

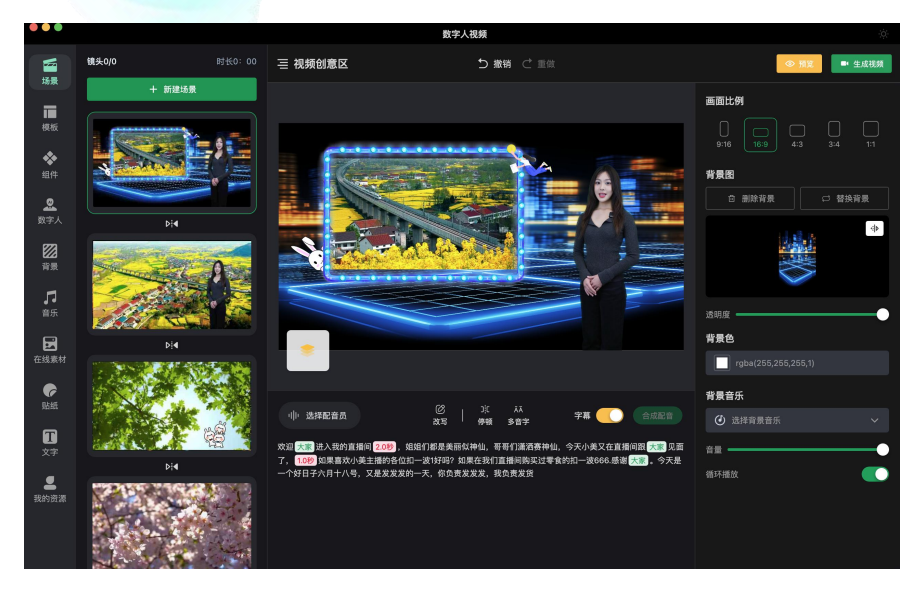

#### 操作要点:

1. "幻灯片"组件用于展示视频的素材内容,目前支持图片素材,可设置幻灯片的边框,以及展 示的素材,素材填充方式、展示时长、转场特效等可根据需求设置。

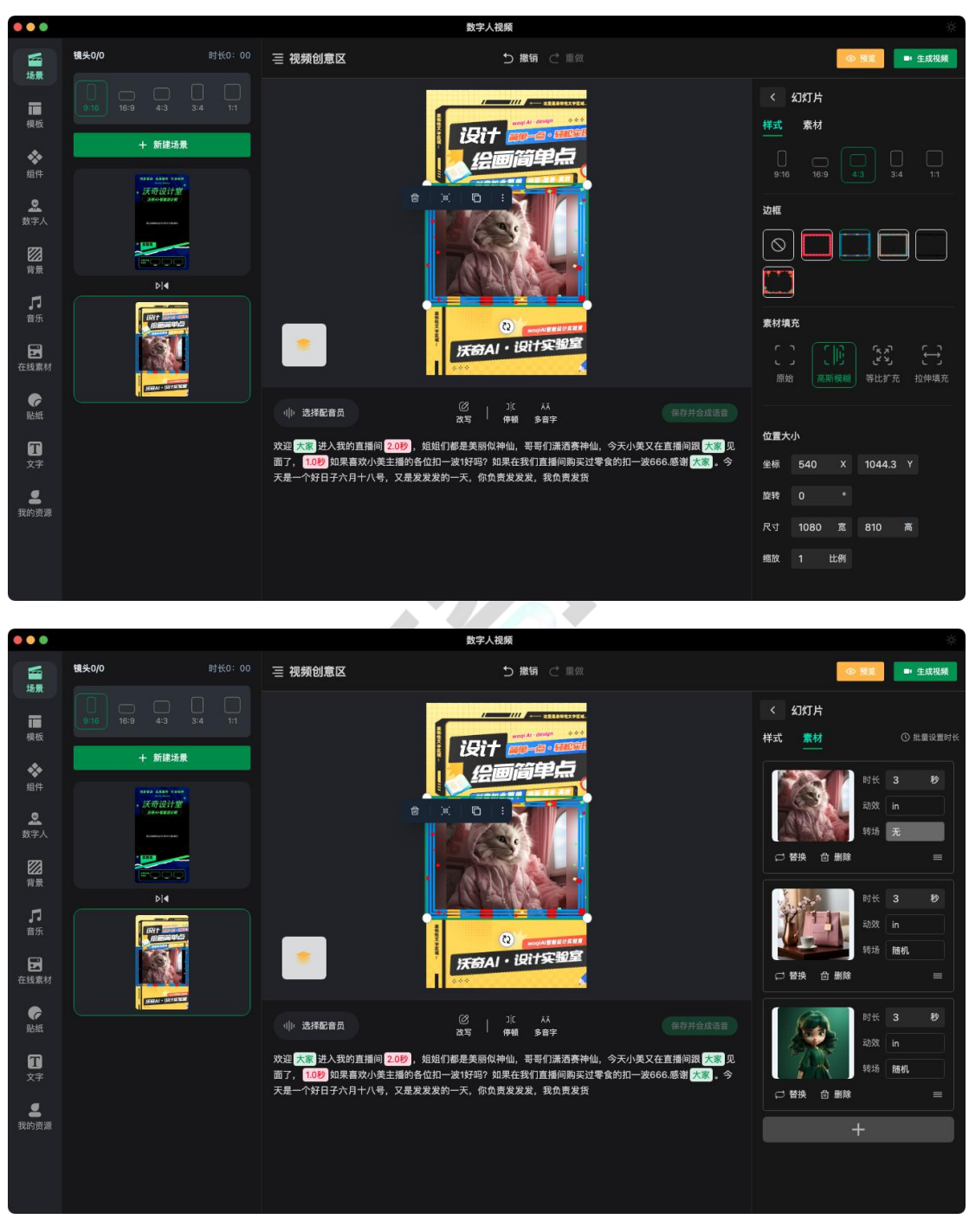

2. 点击画布中的黄色"图层"图标,可以快速调整场景中各个元素图层位置。

- 3. 文字、素材均能设置进场动画特效,可提升视频观感效果。
- 4. 数字人、配音、背景音乐等可按各场景单独配置,也可全局配置。
- 5. 选择完配音,保存并合成语音后,即可看到台词播放条,可以试听语音,还可在选中某一 句话后,点击"加号",添加素材,当视频播放到这句话时,就能额外展示对应添加的素材。 有添加素材的文字,会在文字底部划上虚线,可点击查看和编辑。若需要修改台词或换配 音时,点击"编辑文案"即可返回修改,但对应文字上配置的素材会清空,若不不想改了,可 再点"返回"。

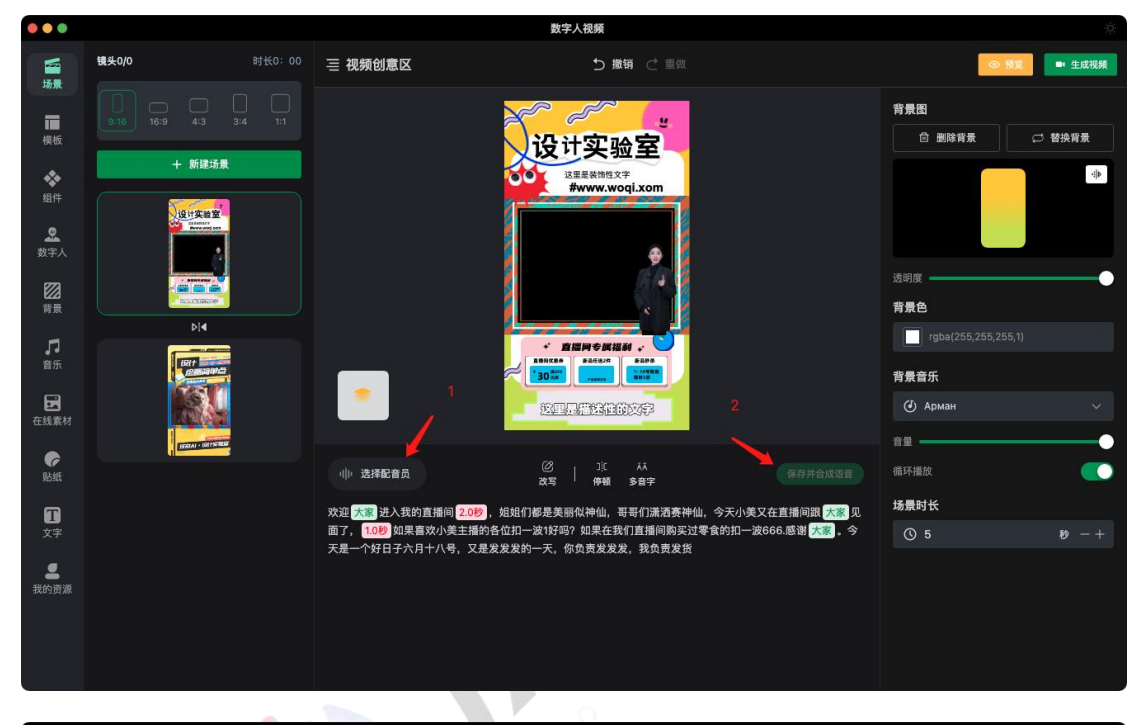

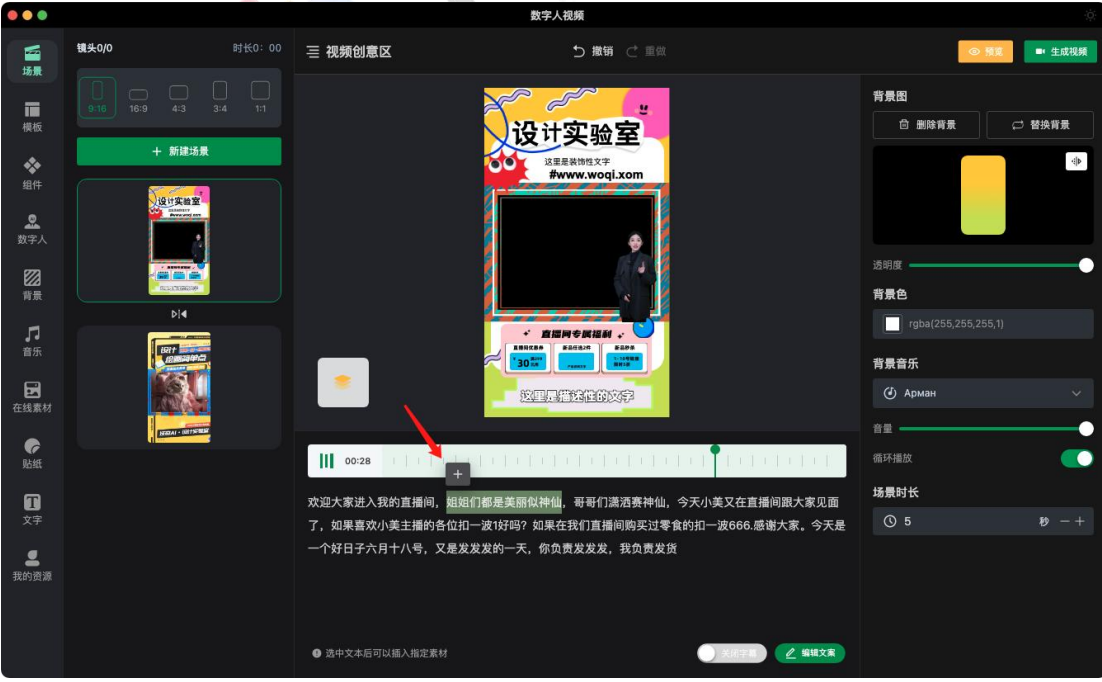

- 6. 背景音乐建议循环播放,可避免视频过长导致结尾没有音乐的可能。
- 7. 在视频生成前,如果下次还需要生成同类视频,可到「模板-我的模板」中将现在配置好的 视频场景保存为模板,以备下次快捷复用,生成同类架构的视频。

# <span id="page-16-0"></span>**2**)批量剪辑(开发中)

能够实现短视频批量剪辑,仅需按步骤套入各类素材,即可快速生成大量原创短视频,提升视频 制作效率及效果。

### <span id="page-16-1"></span>**3**)视频热点宝(开发中)

帮助分析关键词在平台中的竞争度,以及相关视频的历史排名情况,为用户在选词及优化方面提 供参考,以便更好的调整策略。同时还可以通过排名稳定的视频,收藏并快速复刻相同视频。

# <span id="page-16-2"></span>七、AI 小工具

 帮助快速视频资源,以及对视频进行处理优化,提升视频创作效率及质量,当前开放视频 分析、文案提取、语音克隆,其他小工具将陆续开放。

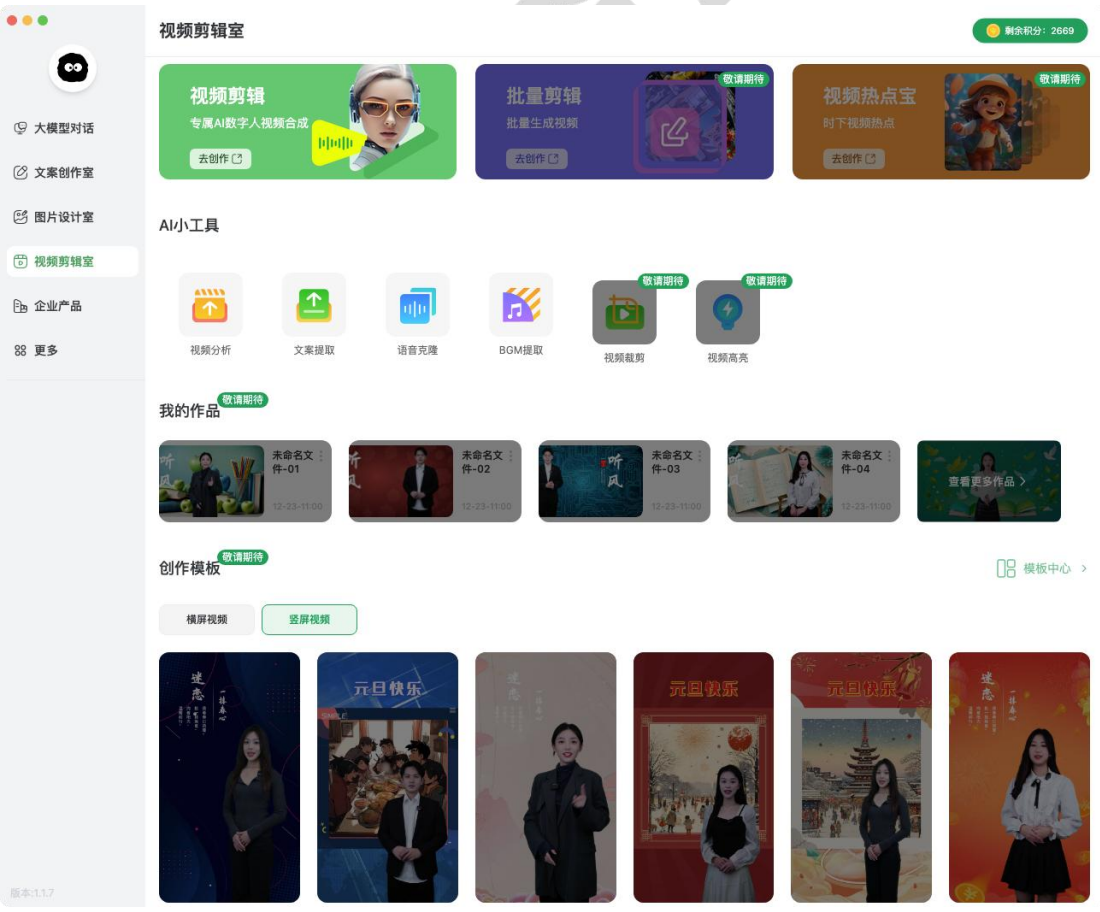

#### <span id="page-17-0"></span>1) 视频分析

针对 D 音、K 手、T 条、X 瓜等短视频平台, 粘贴视频链接即可一键提取平台视频, 以供学习参 考使用。

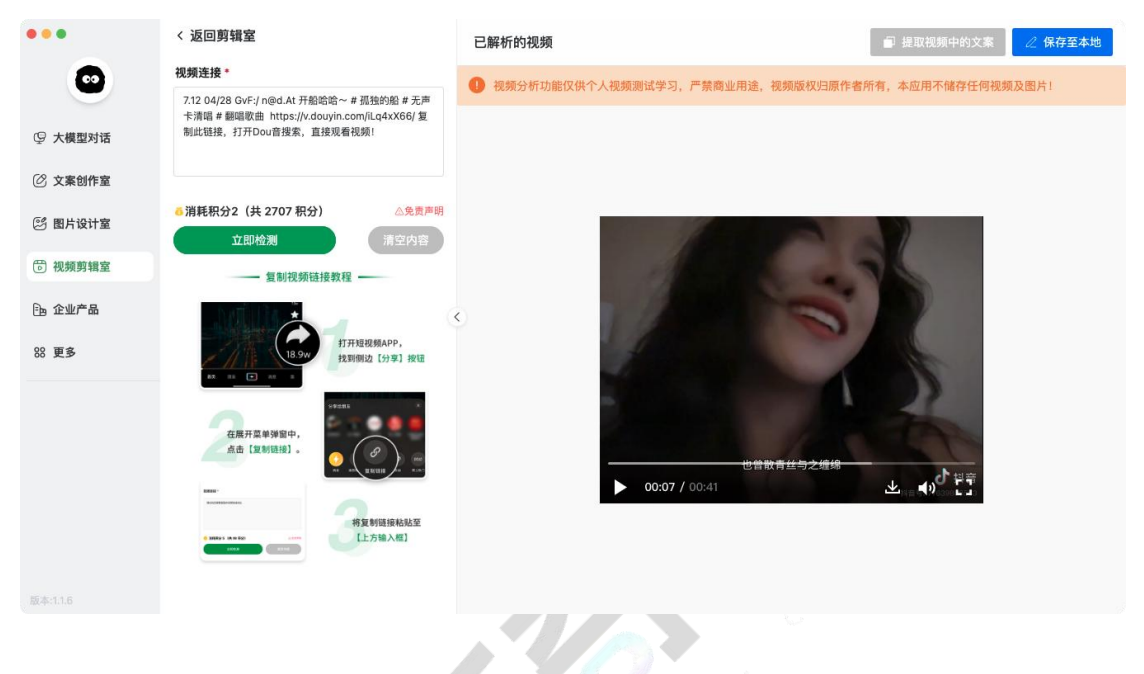

# <span id="page-17-1"></span>**2**)文案提取

针对 D 音、K 手、T 条、X 瓜等短视频平台, 粘贴视频链接即可一键提取视频文案, 快速获取视 频脚本,可智能改写并保存至台词库,以便快速打造同款视频。

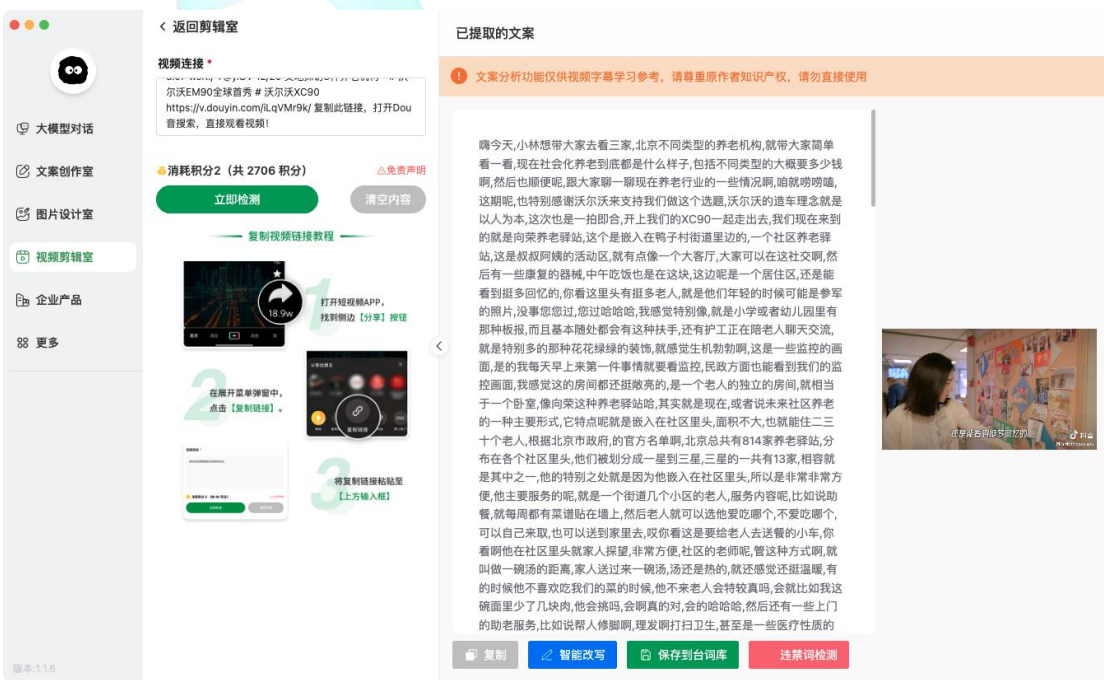

# <span id="page-18-0"></span>**3**)语音克隆

根据声音克隆规则录制 5-10 分钟的说话声音,系统即可克隆出你的音频,并保存在配音列表中, 在制作视频或训练数字分身时,可使用你的音色作为配音。 注意: 语音克隆需要单独开通方可使用。

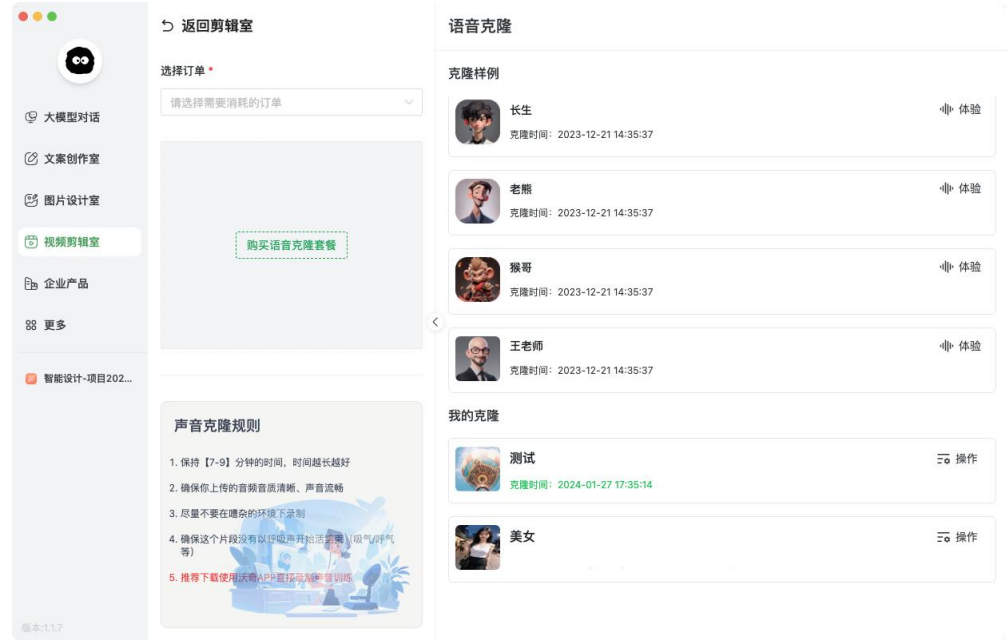

- <span id="page-18-1"></span>八、企业产品
- 目前已推出视频大师和数字分身两款企业级营销产品,可根据需求联系当地代理开通。

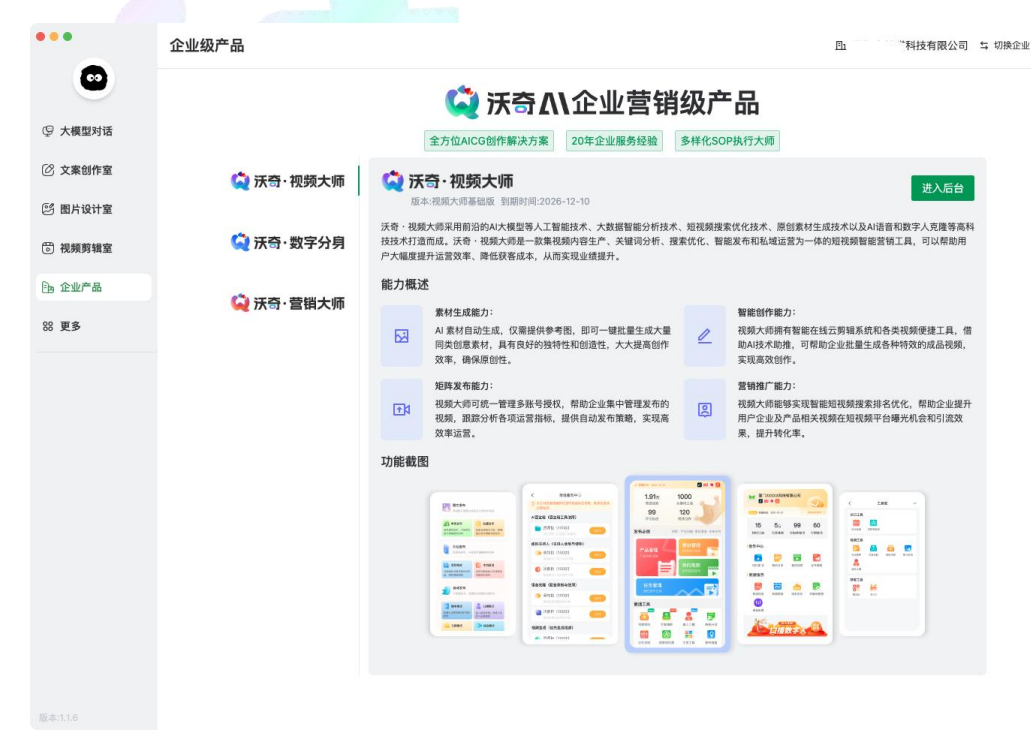